<span id="page-0-0"></span>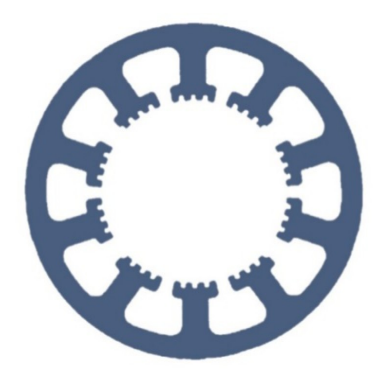

## **Hard- und Software Burkhard Lewetz**

Ingenieurbüro für technische Software-Entwicklung

# **Wie geht das … … mit** *WinPC-NC* **?**

### **Fest montierter Oberflächentaster und Materialdicke**

- **Light**
- **USB**
- **Professional**

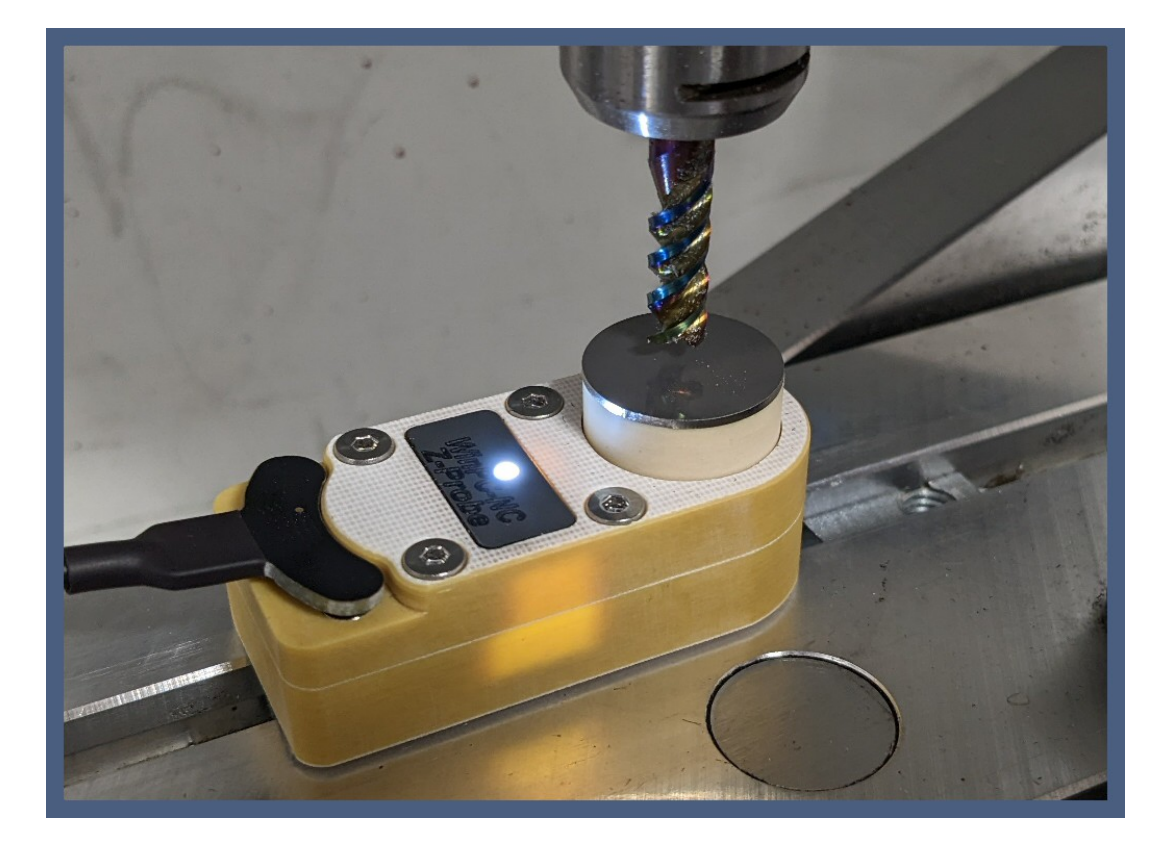

**Hard- und Software Burkhard Lewetz Brückenstraße 7 88074 Meckenbeuren** **E-Mail: info@Lewetz.de Web: www.Lewetz.de Shop : www.Lewetz.net** **07.03.2023 B.L.**

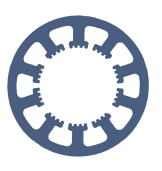

**Ab der Version V4.00/40 kann man den Z-Nullpunkt auf dem Maschinentisch oder dem Werkstück noch sehr viel komfortabler ermitteln und benötigt nicht mehr einen fliegenden Taster, wie vorher.**

## **Inhalt**

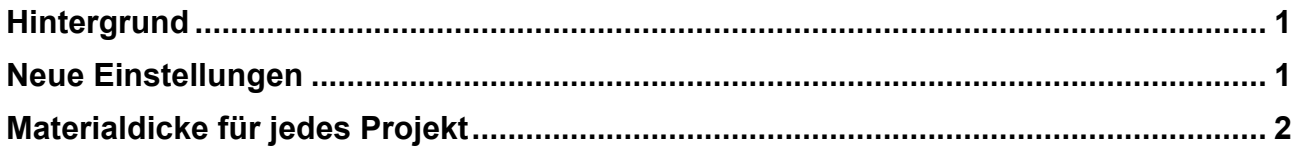

#### **Hintergrund**

Die Ermittlung des Z-Nullpunkts auf der Oberfläche eines eingespannten Werkstücks konnte bisher berührungslos mit einem fliegenden Taster erfolgen, der unter das Werkzeug direkt auf das Material gelegt wurde. *WinPC-NC* fuhr diesen Taster an, addierte das eingestellter Tastermaß und errechnete so die exakte Höhe des Z-Nullpunkts. Der Nachteil war, dass es ein fliegender Taster sein musste, der immer direkt auf das Werkstück gelegt wurde.

In der aktuellen Version kann das auch ein fest montierter Taster sein, der z.B. auch als Werkzeuglängensensor Verwendung findet und nicht mehr zwingend beweglich sein muss.

#### <span id="page-1-0"></span>**Neue Einstellungen**

Im Parameterdialog unter Grundeinstellungen-Taster kann man nun definieren, dass der Oberflächentaster fest montiert ist und dabei auch die genaue Position auf dem Maschinentisch angeben.

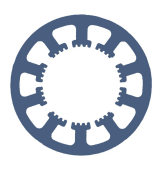

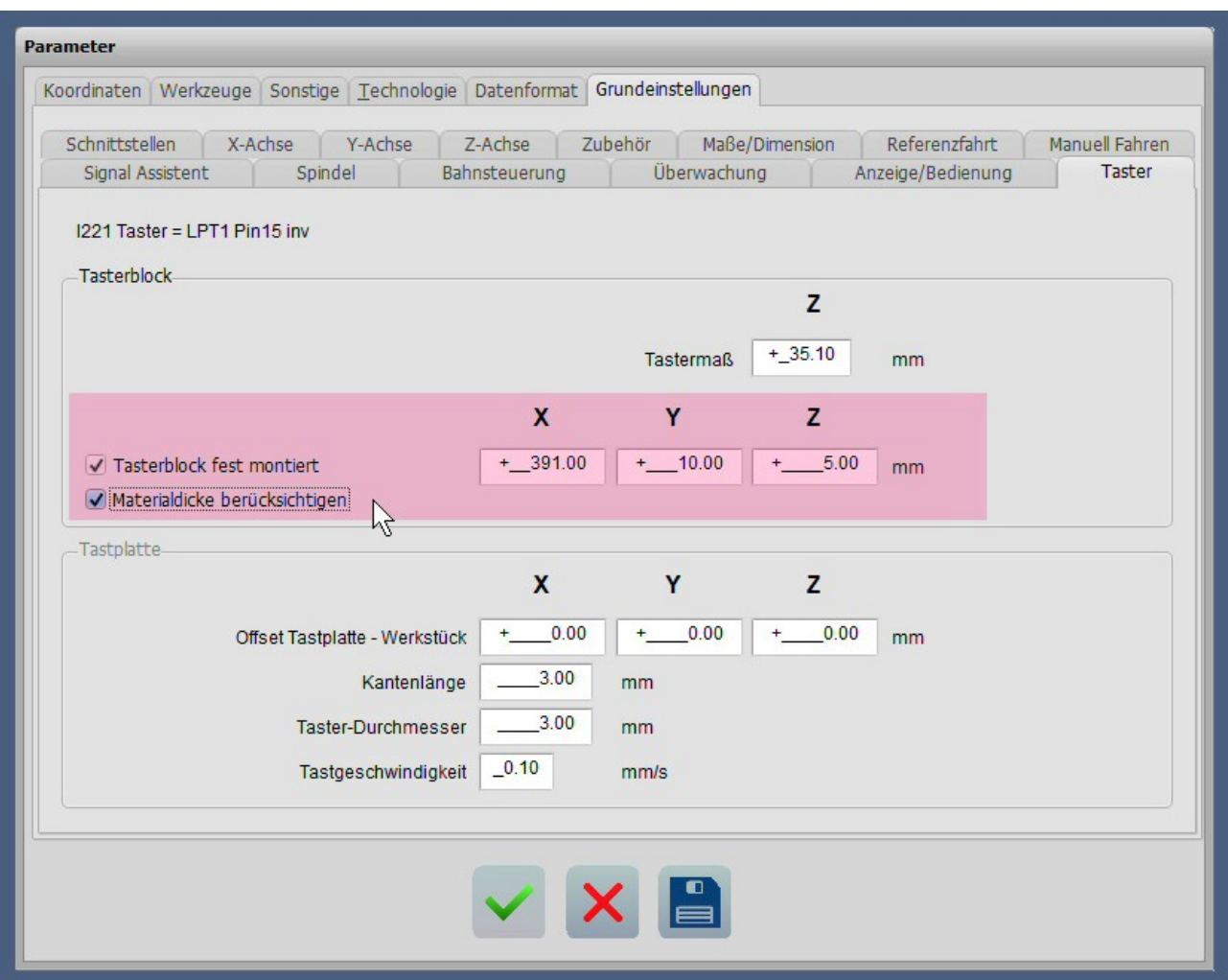

Das hier festgelegte Tastermaß sollte idealerweise genau die Höhe definieren, dass ein darüber ermittelter Z-Nullpunkt exakt auf der Grundplatte oder Opferplatte des Maschinentisches liegt. Danach kann sehr leicht und schnell mit unterschiedlich langen Werkzeugen der Z-Nullpunkt ermittelt werden.

Eine Anleitung zur Ermittlung eines unbekannten Tastermaßes ist in der Kurzanleitung **Z-Nullpunkt Einstellung** enthalten.

Die Position des Tasters und das Tastermaß sind Systemparameter und bleiben immer gleich definiert, egal welches Projekt und welches Material bearbeitet wird.

#### <span id="page-2-0"></span>**Materialdicke für jedes Projekt**

Die Checkbox zur Berücksichtigung der Materialdicke und die Materialdicke selbst sind Projektparameter und werden immer mit dem aktuellen Projekt abgespeichert. Damit lassen sich für jedes Projekt andere Materialdicken definieren.

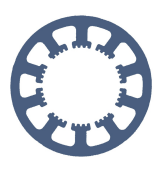

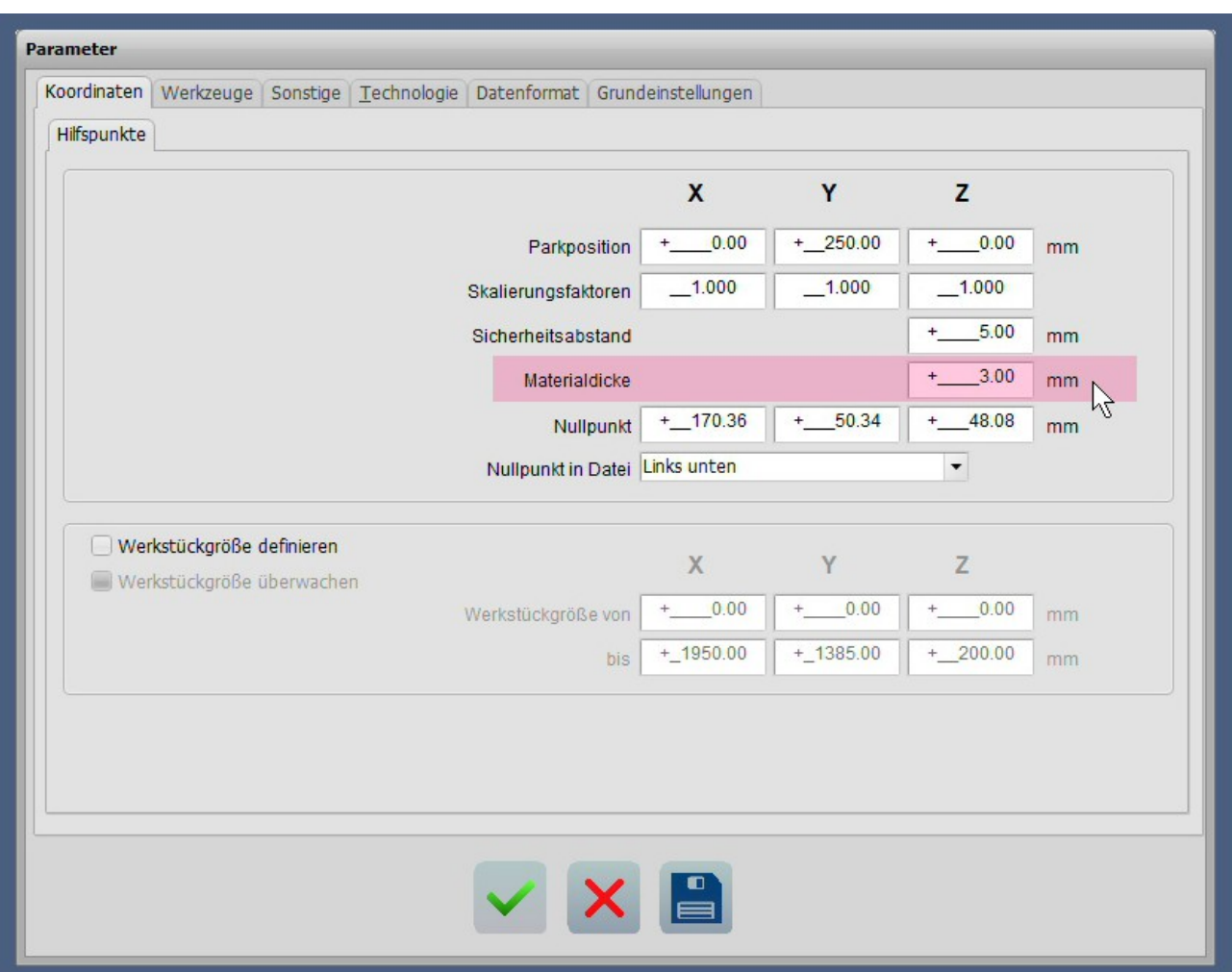

Die Materialdicke wird unter Parameter Koordinaten-Hilfspunkte festgelegt und definiert normalerweise die Dicke des zu bearbeitenden Werkstücks. Wenn hier eine Höhe definiert ist und die Berücksichtung mit der Checkbox **Materialdicke berücksichtigen** aktiviert ist, zieht *WinPC-NC* diese Höhe bei der Bestimmung und Vermessung des Z-Nullpunkts ab.

Bisher musste der Z-Nullpunkt immer durch Ankratzen der Oberfläche oder Auflegen eines fliegenden Tasters als Oberflächentaster ermittelt werden.

Mit der neuen Funktion wird nach der Eingabe der Materialdicke und dem Start der Funktion Z-Nullpunkt antasten auf den fest montierten Taster gefahren. *WinPC-NC* errechnet den neuen Z-Nullpunkt in Abhängigkeit der ertasteten Werkzeuglänge und der Materialdicke und positioniert diesen automatisch auf der Werkstückoberfläche.

Ein manuelles Fahren über den Z-Nullpunkttaster auf dem Werkstück und ein Positionieren des Tasters auf dem Werkstück ist nicht mehr notwendig.

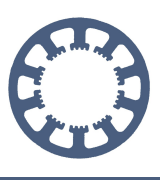

Bei Verwendung der neuen Funktion mit Materialdicke und fest montiertem Taster sowie aktivierter Werkzeuglängenmessung und -Kompensation ist darauf zu achten, dass die bisherigen Schritte weiterhin seperat ausgeführt werden.

Zuerst wird das eingelegte Werkzeug über den Werkzeug-Wechsel Dialog vermessen und anschließend muss vor dem Jobstart der Z-Nullpunkt einmalig festgelegt werden.

Mit dieser neuen Funktion kann zudem bei einem Wechsel des Werkzeugs sehr schnell und automatisiert der neue Z-Nullpunkt bestimmt werden.